## **D-Link**

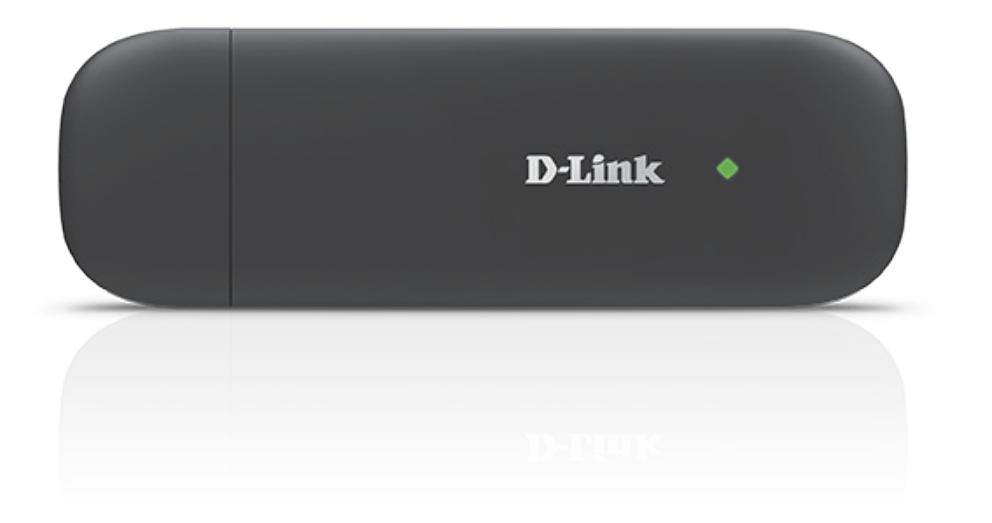

# **Manuale Utente**

# **4G LTE USB ADAPTER**

DWM-222

# **CONFIGURAZIONE DEL PRODOTTO**

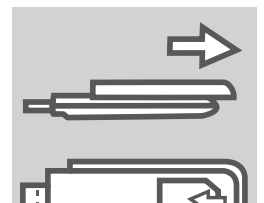

### **1. PRIMA DELL'USO INSERIRE LA SCHEDA SIM**

Far scorrere il coperchio sul retro del dispositivo e sollevarlo. Inserire quindi la scheda SIM seguendo la direzione indicata dall'icona.

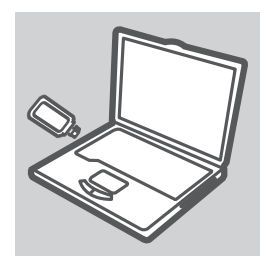

### **2. INSTALLAZIONE DEL SOFTWARE**

Collegare l'adattatore USB al computer. La configurazione guidata verrà avviata automaticamente. Assicurarsi che la scheda SIM sia inserita nello slot. Seguire i passaggi della procedura guidata per completare la configurazione del DWM-222.

## **RISOLUZIONE DEI PROBLEMI**

### **1. DOVE È POSSIBILE REPERIRE ULTERIORI INFORMAZIONI SULL'USO DEL DISPOSITIVO?**

Per il dispositivo DWM-222 è disponibile un manuale dell'utente completo. Aprire lo strumento di gestione delle connessioni mobili D-Link e fare clic su: Guida.

### **2. PERCHÉ NON È POSSIBILE CONNETTERSI A UNA RETE DI SERVIZI MOBILI?**

Per utilizzare il dispositivo DWM-222 è necessario registrare una scheda SIM con una rete di servizi compatibili. Per informazioni sui servizi accessibili tramite la scheda SIM, contattare il fornitore di servizi di telefonia mobile.

### **3. PERCHÉ IL SOFTWARE RICHIEDE L'INSERIMENTO DI UN CODICE PIN?**

Per motivi di sicurezza in alcune schede SIM è attivato un codice PIN. Se la SIM è già stata utilizzata con un altro dispositivo, il codice PIN sarà uguale a quello precedente. Se non è stato impostato alcun PIN, contattare il fornitore di servizi di telefonia mobile.

### **STATO INDICATORE LED**

Rosso lampeggiante: Nessuna scheda SIM/Errore Verde fisso su: Registra su rete (non connessa) Verde lampeggiante: Connesso alla rete 4G Blu fisso su: Registra su rete (non connessa) Blu lampeggiante: Connesso alla rete 3G